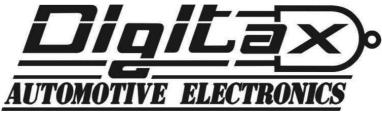

# F2 Standard and F2 RTC Taximeter

# **Basic Operations**

The taximeter has five keys: OP, K1, K2, K3, K4

The taximeter has three working modes: For Hire, Hired and Stopped.

The taximeter's working modes are selectable by pressing the OP button in the following sequence:

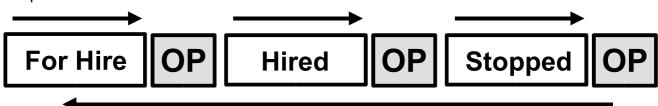

In any of the the above taximeter's working modes (**FOR HIRE, HIRED, STOPPED**), the other four keys **K1, K2, K3, K4** will exploit a different function, as described below:

| Taxi in "FOR HIRE"                                                                                        |                                         |
|----------------------------------------------------------------------------------------------------|-----------------------------------------|
| When the Taxi is parked or it moves without                                                               | K3 – Shows Date and Clock (RTC Only)    |
| any passengers, the driver selects the <b>For Hire</b> position.                                          | K4 – Shows Year (RTC Only)              |
| Once the taxi starts the trip, the taxi driver selects the <b>Hired</b> position using the <b>OP</b> key. | OP - Selects Hired                      |
| Taxi in "HIRED"                                                                                           | K1 – Next Tariff (if enabled)           |
| The "Taxi" roof sign will turn off and the taximeter starts the fare calculation by distance or time.     | K2 – Insert Extra No.1 (if enabled)     |
|                                                                                                    | K3 – Insert Extra No.2 (if enabled)     |
| At the end of the trip, the taxi driver has to select the <b>Stopped</b> position using the <b>OP</b>     | K4 – Clear Extras                       |
| key.                                                                                                    | OP – Selects Stopped                    |
| Taxi in "STOPPED"                                                                                         | K1 – Insert Special Extras (if enabled) |
| In this postion it may be possible to add                                                                 | K2 – Insert Extra No.3 (if enabled)     |
| other extras to the fare (if enabled).                                                                    | K3 – Insert Extra No.4 (if enabled)     |
| The taxi driver then presses <b>OP</b> to return to <b>For Hire</b> .                                     | K4 – Add Extras to Fare                 |
|                                                                                                    | OP – Selects For Hire                   |

### Turning the Meter Off

On the 32 Block F2 and F2 RTC meters the meter can be turned off by pressing the **K2** and **K4** buttons at the same time. The only exception to this is on the 4 Block F2 where the **K1** button will turn the meter off.

The meter can be turned on again by pressing the **OP** button.

# How to set Time and Date (RTC Version only)

Day

Month

Select **For Hire** position. Press **K1** and **K3** together.

The signs "FOR HIRE" and "STOPPED" are lit up.

The big display shows the Day number on the left, and the Month number on on the right.

The small display shows the Time in Hours and Minutes.

Press **K1** to set the **Day** number.

Press **K2** to set the **Month** number.

Press **K3** to set the **Hour** number (24 hour clock).

Press **K4** to set the **Minute** number.

Press **OP** to set the **Year**.

Press K1 to increase the Year number.

Press **K2** to decrease the **Year** number.

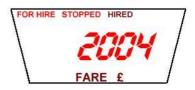

Hour Minutes

**Please Note:** The ability to set the time and date may have been disabled depending on the setup of the meter.

# How to Convert the Local Currency into Euros and Vice Versa (if enabled)

In **Hired** and **Stopped** modes press the **K3** key to toggle from the local currency to Euros and vice versa.

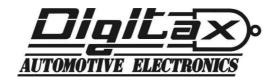

### **Memory Functions**

The taximeter records and keeps data in 2 memory blocks, each divided into 7 sections. Block 1 can be read and erased freely, Block 2 can only be read. The memory sections correspond to:

**Index 1 – Total Number of Trips** 

Index 2 - Total Units

Index 3 - Total Miles in Hired/Stopped

Index 4 - Total Miles

**Index 5 – Hours in Waiting Time** 

Index 6 - Income by the Fare

Index 7 – Income by the Extras

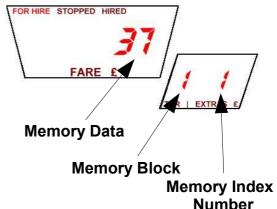

#### **How to Read the Memory Content**

- 1. Select the **For Hire** position.
- 2. Press K2 and K1 together
- 3. The "**FOR HIRE**" sign will start blinking and the extras display will show the memory index.
- 4. **K2** increases the index number.
- 5. **K1** decreases the index number.
- 6. **K3** toggle between Block 1 and Block 2.
- 7. Press **OP** to end the memory reading and return to **For Hire**.

## **How to Print the Memory Content**

(if a printer is attached)

- 1. Select the **For Hire** position.
- 2. Press K2 and K1 together
- 3. The "**FOR HIRE**" sign will start blinking and the extras display will show the memory index.
- 4. Reach the memory index **5** by pressing the **K2** key.
- 5. Reaching location 5, press the **K4** key to print out the content of both Block 1 and Block 2. The "**FOR HIRE**" sign will stop blinking and the printer will start.
- 6. Press **OP** to end the printing procedure and go back to the **For Hire** position.

#### **How to Erase the Memory Content**

- 1. Select the **For Hire** position.
- 2. Press K2 and K1 together
- 3. The "For Hire" sign will start blinking.
- 4. Reach the memory index **6** by pressing the **K2** button
- 5. Press **K4**. This will erase Block 1's content and, if a printer is attached, will print out Memory Block 1 and 2.

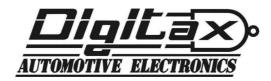